# **TEACHING + LEARNING**

*The official newsletter of Humber's Teaching + Learning Team*

### IN THIS ISSUE

**BLACKBOARD ALLY**

### **NEXT WEEK'S VIRTUAL TRAINING & LIVE Q&A**

**VIRTUAL HIGH FIVES**

**AN UPDATE FROM THE CREATIVE STUDIOS**

# **Online Resources**

**[Teaching](https://humber.ca/teachingandlearning/) & Learning Website**

**Learning [Continuity](https://sites.google.com/view/learningcontinuitykit/home) Kit**

**Student [Learning](https://sites.google.com/view/studentlearningkit) Kit**

**10 Steps to [Building](https://view.genial.ly/5e8ce13874dd8c0e246ef382) Your Course Online**

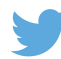

**[@Humber\\_TLS](https://twitter.com/Humber_TLS)**

# **Blackboard Ally launch date June 1, 2020.**

Blackboard course site will look a little different for Humber Faculty starting June 1st. There will be a new feature installed in your Blackboard course site called Blackboard Ally. Blackboard Ally is an accessibility application that helps identify whether your digital course content is accessible and provides tips for remediation. Blackboard Ally also allows faculty or students the ability to convert LMS content into alternative formats, including PDFs, electronic braille and audio files. Teaching + Learning is offering Virtual Training sessions for you to learn more about Blackboard Ally and how it can help you improve course [accessibility.](https://sites.google.com/view/learningcontinuitykit/home/attend-virtual-training) For more information on Virtual Training sessions please click here. To learn more about [Blackboard](https://www.youtube.com/watch?time_continue=2&v=tOORcSEjtJU&feature=emb_title) Ally and features that will be available you please click here.

## **Give a Virtual High Five**

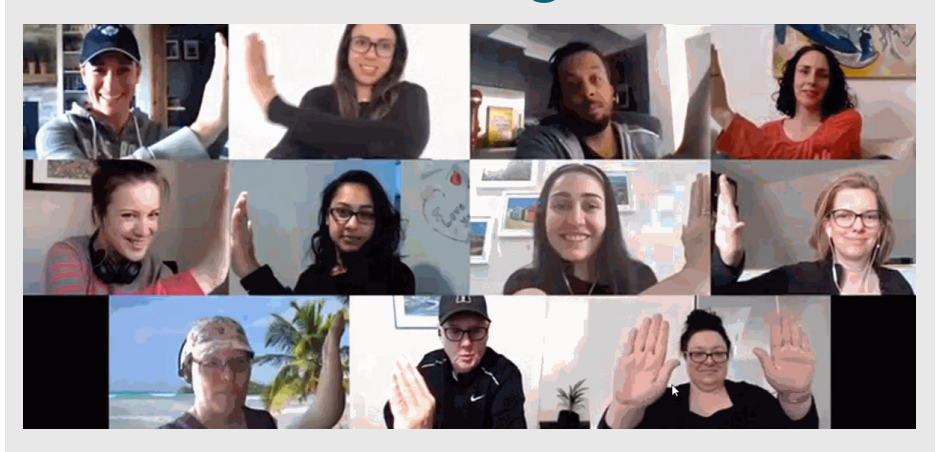

**Do you work with someone who deserves a Virtual High Five? Email ctl@humber.ca to tell us about your awesome colleague.**

# **Virtual Training & Live Q&A**

### **Be sure to visit the [Teaching](https://sites.google.com/view/learningcontinuitykit/home/attend-virtual-training) + Learning website regularly for an updated list of Virtual Training and Live Q&A sessions.**

#### **Monday, June 1**

10:30 am - 12:00 pm Getting Familiar with Blackboard 1:00 pm - 2:30 pm From Design to Build 3:00 pm - 4:30 pm Collaborate Ultra

#### **Tuesday, June 2**

9:00 am - 10:30 am Designing your Online course 10:30 am - 12:00 pm Applying Accessibility Guidelines (AODA) to Online Content and Learning Materials 1:00 pm - 2:30 pm Mentimeter - EDtech Show & Tell 3:00 - 4:30 pm From Design to Build

#### **Wednesday, June 3**

9:00 am - 10:30 am Designing to facilitate collaborative projects and group work 10:30 am - 12:00 pm Deeper Dive: Creating your Learning Modules in Blackboard 1:00 pm - 2:30 pm Deeper Dive: Creating Learning Modules Using Adobe Spark 3:00 pm - 4:30 pm Deeper Dive: Putting your Rubrics into Blackboard

#### **Thursday, June 4**

10:30 am - 12:00 pm Deeper Dive: Into Blackboard Course Tools - Discussion Boards, Journals, Wikis 1:00 pm - 2:30 pm Open Q & A Session:Online Teaching Trouble-shooting; Q & A about designing & building online 1:00 pm - 1:30 pm Blackboard Ally: Go From Red to Green 2:00 pm - 2:30 pm Blackboard Ally: Go From Red to Green 3:00 pm -4:30 pm Padlet - Edtech Show & Tell

#### **Friday, June 5**

10:30 am - 12:00 pm How to Easily Create Videos Using Panopto 1:00 - 2:30 pm eave No Student Behind: Using Blackboard Retention Centre

**"First thing, I want to tell you, you and your team's effort to help the teachers transition into full online teaching has been noticed. At least, I am a keen follower. Your effort is well worth your time... I want to congratulate your effort and tell you your material is read by real people like myself."**

**"Feeling so grateful to @Humber\_TLS for creating an endless pool of incredible resources as we design courses and move to complete online delivery starting next week. Thank you! #Humber #WeAreHumber"**

**"Just got through the Ten Steps. It's well done. LOTS of information in there. I didn't go in detail through all the videos, just clicked deep into each step... Job well done!"**

# **An update from the Creative Studios**

### **There is lots of great action happening in the digital/video space!**

Lumen5, Humber's Course Trailers software, currently has over 250 active Humber Faculty & Staff who are using it to build trailers for their course. Haven't built yours yet? Check out this video playlist for some inspiration on what your colleagues have built. View our [Step-By-Step](https://humber.ca.panopto.com/Panopto/Pages/Viewer.aspx?pid=77d9e1d2-96ca-4422-9155-abba011652e9) Instructions on Step 7 of the 10 Step guide for more information on how to build and submit your course trailer!

#### **Synchronous vs Asynchronous**

As we begin the Summer semester and prepare for Fall 2020, you may have questions about how to incorporate video into your online courses. The terms "synchronous" and "asynchronous" learning are thrown around a lot – but what do they really mean? Synchronous is referred to as any learning experience that is happening live with students (in real-time). This might include a virtual office hour, live Q & a session, or a live mini-lecture using Blackboard Collaborate Ultra. Asynchronous means that learning is happening online independently at a learner's own pace and convenience. Examples of this might include an asynchronous discussion board, asynchronous blog posts, or creating or sharing a video for students to watch on their own. It's

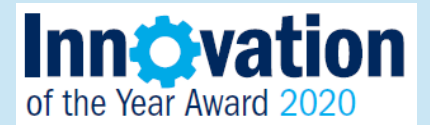

**Celebrate and recognize the great work that your [colleagues](https://humber.ca/staff/announcement/2020-innovation-year-award) are dong. Nominate them for the [Innovation](https://humber.ca/staff/announcement/2020-innovation-year-award) of the Year Award 2020 by clicking here.**

important to note that 'asynchronous' does not mean that there are not still opportunities for interaction and engagement. Both "synchronous" and "asynchronous" formats have their pro's and con's. Any online course should ideally have a mix of both, wherever possible, especially considering that students are also balancing many competing demands right now. Providing the flexibility to complete some learning asynchronously with regular opportunities to check in synchronously is a nice option.

#### **Panopto for Asynchronous Video Experiences**

Panopto, Humber's academic video streaming platform, is a simple and easy-to-use platform that can be used to create and share videos with your students. Why Panopto? It integrates directly with Blackboard; supports in-video quizzing; and, it allows you to easily share the videos you've created with your colleagues (or, keep it just between you and your students). It will even provide captions to your videos! To use Panopto with Blackboard, follow our instructions on "Provisioning your Course". For support with Panopto, e-mail panopto@humber.ca

#### **Webinars**

Keep an eye out on the Virtual [Training](https://sites.google.com/view/learningcontinuitykit/home/attend-virtual-training) page for webinars on topics such as: Using Lumen5 to build your Course Trailers, Using Panopto to Create Asynchronous Learning Experiences, How to Apply Closed Captioning using Panopto, and more!

#### **Need Video Support?**

Can't get your mic working? Have an idea for a video but don't know where to start? Humber's Creative Studios are here to support you – virtually!

### **Contact Us:**

Fiona.TudorPrice@humber.ca Patrick.Barfoot@humber.ca Darren.Richards@humber.ca